参考:PDFファイルを用紙サイズごとに印刷する際の設定について

Adobe Reader を初期設定のままPDFファイルの印刷を行うと、用紙サイ ズの大きい A1、A2 などの図面も全て縮小されて、プリンタの用紙サイズにあ わせて印刷されてしまいます。

用紙サイズごとに印刷をしたい場合は下記の設定で印刷してください。

①PDFファイルを開いて印刷を行うと下図のようなウィンドウが出てきます。

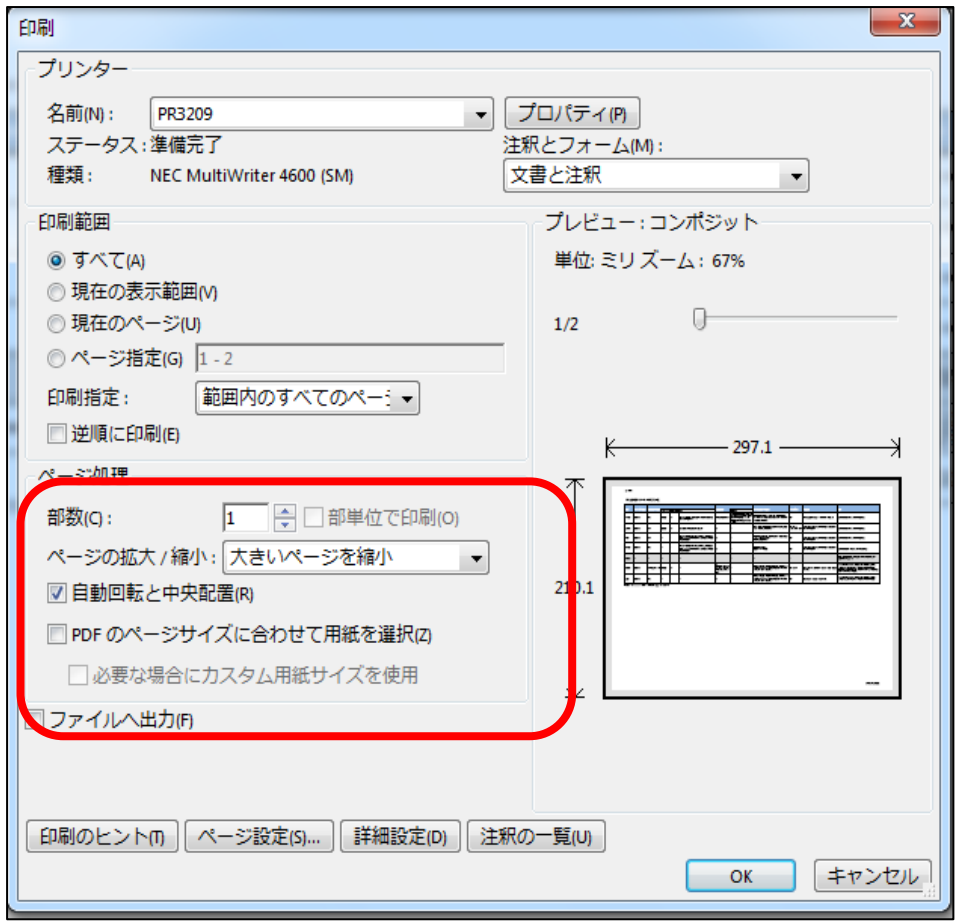

② ①の枠内にある「PDFのページサイズに合わせて用紙を選択」のチェッ クボックスをクリックしてチェックを入れてください。

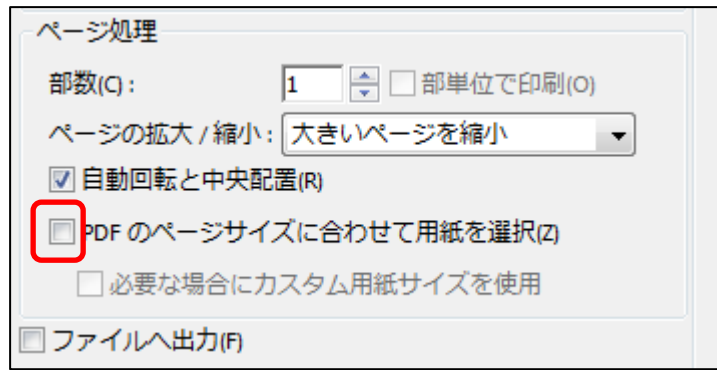

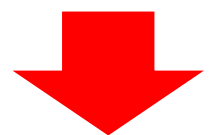

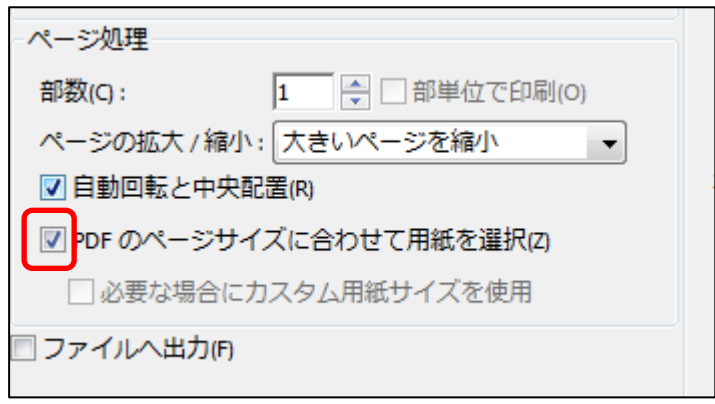

これでPDFファイルを用紙サイズごとに印刷できるようになります。